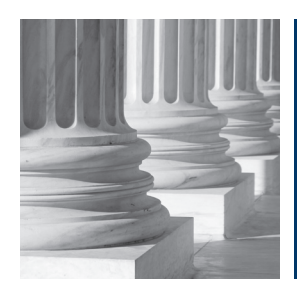

## Stifel Access: Account Information at Your Fingertips

Thanks to Stifel Access, monitoring your complete fnancial picture is as easy as clicking a mouse. That's because Stifel Access provides you with access to your account information, from anywhere at anytime, via the Internet.

Stifel Access lets you track your portfolio holdings and review asset allocation as well as unrealized and realized gains and losses. You can also view your account activity and Visa® debit card transactions to know when your checks have cleared, confrm direct deposits, redeem Stifel Awards, and much more all at your convenience.

And, if you're tired of having an overcrowded mailbox and want to simplify your life by reducing paperwork you receive in the mail, Stifel Access enables you to receive statements and transaction confrmation notifcations and, in certain cases, mutual fund shareholder communications, annual reports, and proxy statements via e-mail.

Account information from Stifel Access can be integrated into your personal fnancial budgeting and tracking systems, as you can download into two leading sofware products, Quicken® and mint.com. Furthermore, important tax forms, such as 1099s and 5498s, are also available.

## To register for Stifel Access:

- 1. Go to www.stifel.com
- 2. Under "Stifel Access," click on "Sign Up"
- 3. Complete the online registration and click "Continue"
- 4. Verify your information is correct, then click "Register"

## To receive statements and confrms via e-mail:

- 1. Log in to your Stifel Access account
- 2. Click on the "eDocuments" tab near the top of the page
- 3. Click "Delivery Preferences" on the submenu below "eDocuments"
- 4. Under the "Document Delivery Settings" area, choose "Electronic" next to the document type to indicate to receive notifcations via e-mail
- 5. Click the "Update" button to update your settings

To receive mutual fund shareholder communications, fund prospectuses, annual reports, and proxy statements via e-mail:

- 1. Log in to your Stifel Access account
- 2. Click on the "eDocuments" tab near the top of the page
- 3. Click "Delivery Preferences" on the submenu below "eDocuments"
- 3. Click "Launch Proxy Enrollment Site"
- 4. Complete online form and click on "Submit"

Note: This only applies to companies that ofer online communications. Communications from all other companies will still be sent via regular mail. This can also be done from www.stifel.com by clicking on the Individuals tab, Investor Communications tab, and simply complete the form and click on "Submit."